## ONLINE TEAM COMBAT GOES MEDIEVAL

# **EGENDS**

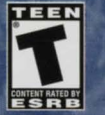

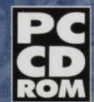

NEW WORLD COMPUTING

**3DO** 

# **KEYBOARD REFERENCE GUIDE**

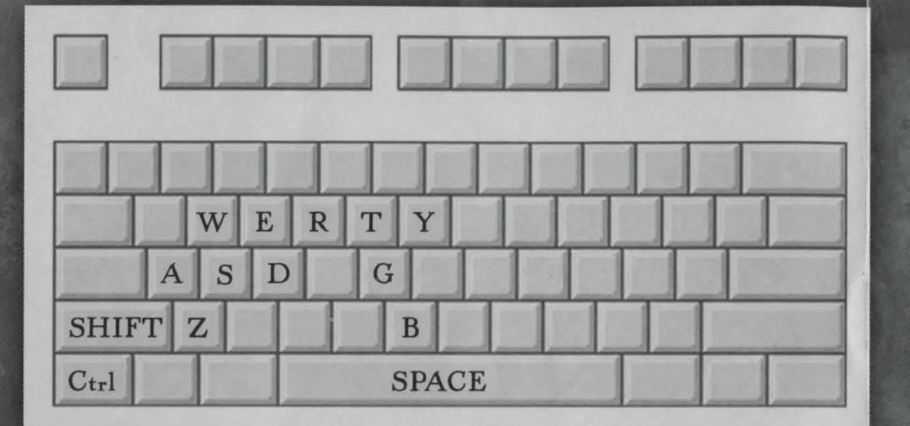

## **CONTRACTOR BASIC PLAY INSTRUCTIONS:**

- 
- 2. Select "Join".
- 3. Enter your Character name in the "ChangeMe" window.
- 4. Select the Internet or LAN tab to list the available game servers.
- 1. At the Main Menu, select "Game". 5. Select a server, then double-click to join in the game.

NOTE: YOU WILL HAVE TO WAIT FOR THE GAME ROUND TO END IF YOU JOIN A ROUND THAT IS IN PROGRESS.

#### DEFAULT CONTROLS:

#### **MOUSE**

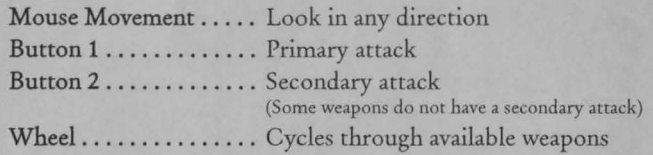

#### KEYBOARD

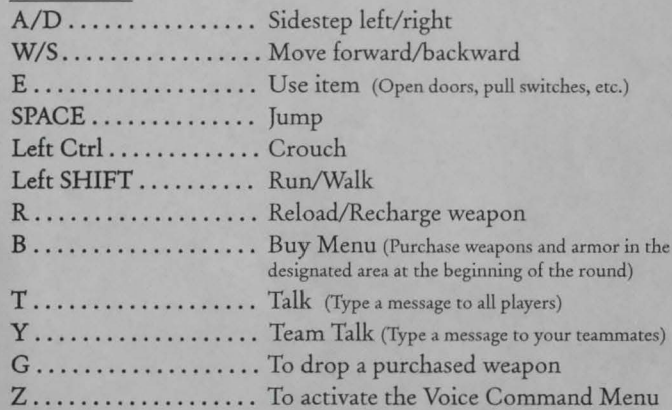

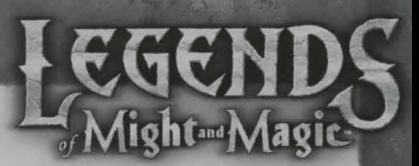

# **QUICK INSTALL:**

- 1. Insert rhe Legends of Might and Magic"' CD into the CD-ROM drive. The installation should automatically launch. If the install does not launch automatically, click Run from the Start Menu and rype D:\SETUP.EXE (where D: represents your CD-ROM drive).
- 2. While installing rhe Legends of Might and Magic game, you will be prompted whether or nor to Install DirectX® 8.0 on your computer. Setup will automatically detect your version of DirectX and make a recommendation for you. Please follow the onscreen recommendation and click either Yes or No to continue.
- 3. Click Next to continue with the Setup program. You can click Cancel to quit the program at any rime.
- 4. Click Yes to agree to the Software License agreement or Back to return to the previous screen. You must accept this agreement to install the Legends of Might and Magic game.
- 5. Complete rhe installation process by following the onscreen prompts.

You are now ready to play the Legends of Might and Magic game. To play, go to the Start Menu, select Programs | 3DO | Legends of Might and Magic I Legends of Might and Magic.

### **See inside for Keyboard Reference Guide.**

© 2001 The 300 .Company. All Rights Reserved. 300. Legends of Might and Magic. Might and Magic. New World Computing. and **their respective logos. are trademarks and/or service marks of The 300 Company in the U.S. and other countries. AU other**  trademarks belong to their respective owners. New World Computing is a division of The 3DO Company.<br>**PFL-5050-001**